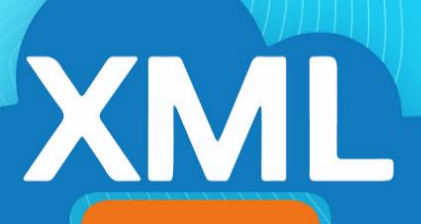

## **MiAdminXML**

## Guía de descarga +D500, ventanas emergentes y soluciones.

A partir del 12 de Julio del 2020 el portal del SAT hizo trabajos de reforzamiento de seguridad que han implicado cambios en la cantidad de archivos que se pueden descargar y la aparición de ventanas emergentes en el **Módulo +D500.**

**Explicaremos que ventanas emergentes son las que aparecen:**

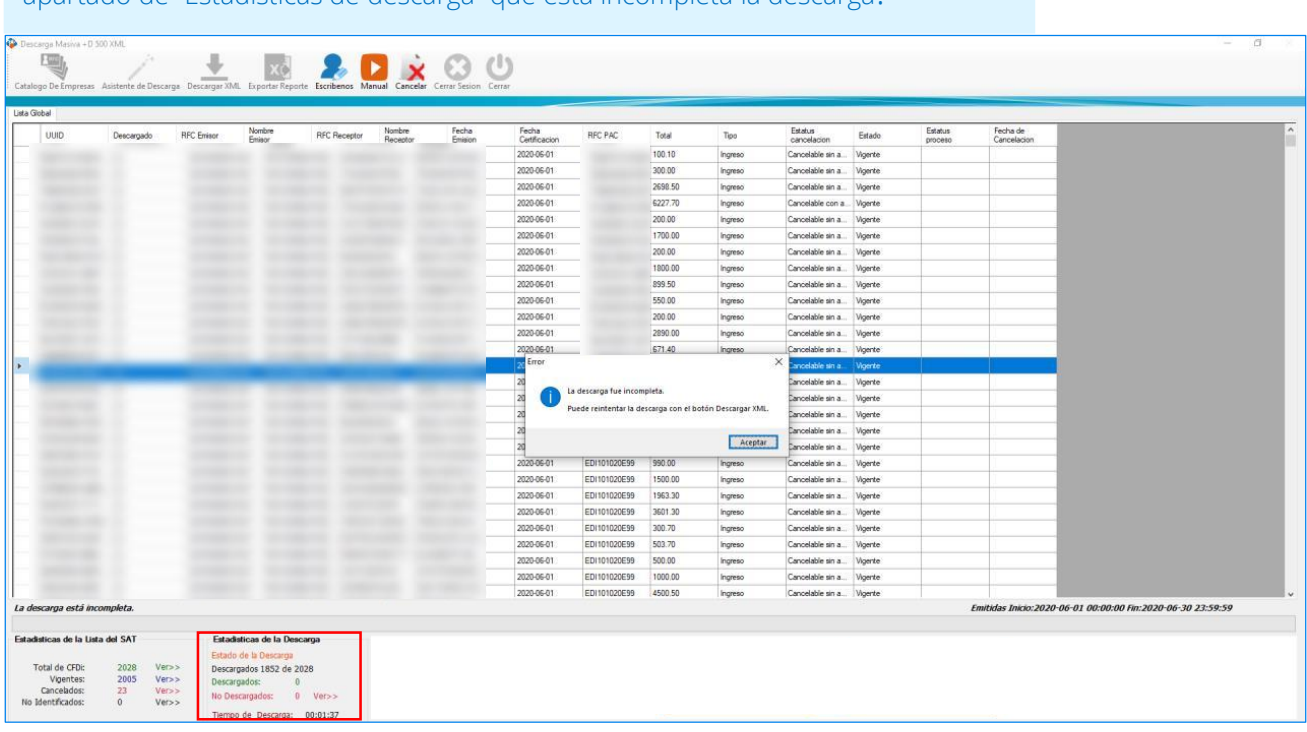

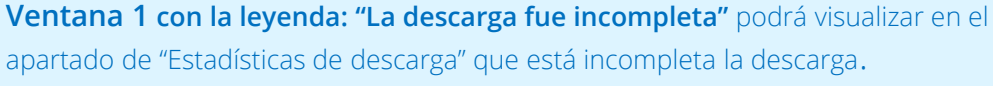

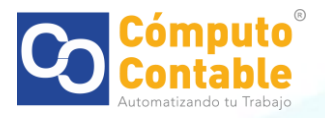

**Ventana 2 con la leyenda: "No es posible continuar descargando archivos XML. Se ha llegado al límite diario de descarga de archivos impuesto por el SAT. Reanude su descarga mañana.**

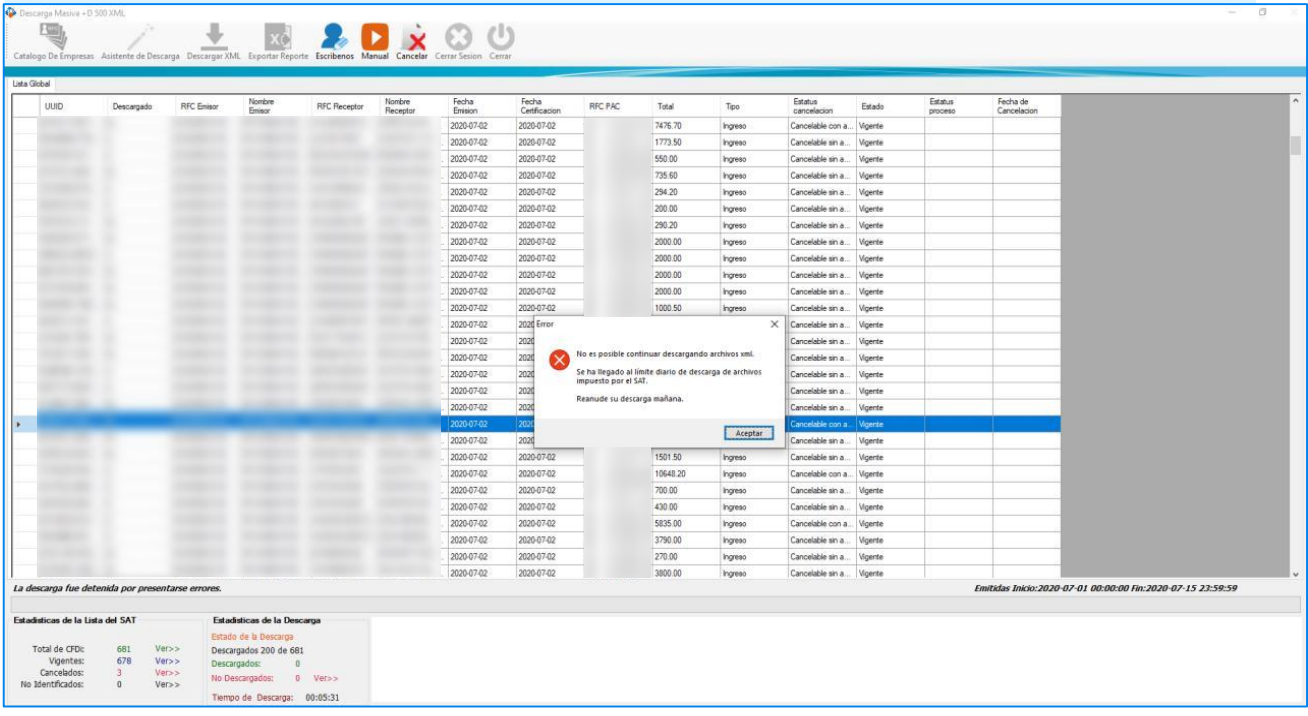

**Ventana 3 con la leyenda: "Error de conexión al servidor",** en esta situación es recomendable que primero revise su conexión a internet y vuelva a intentar el procedimiento

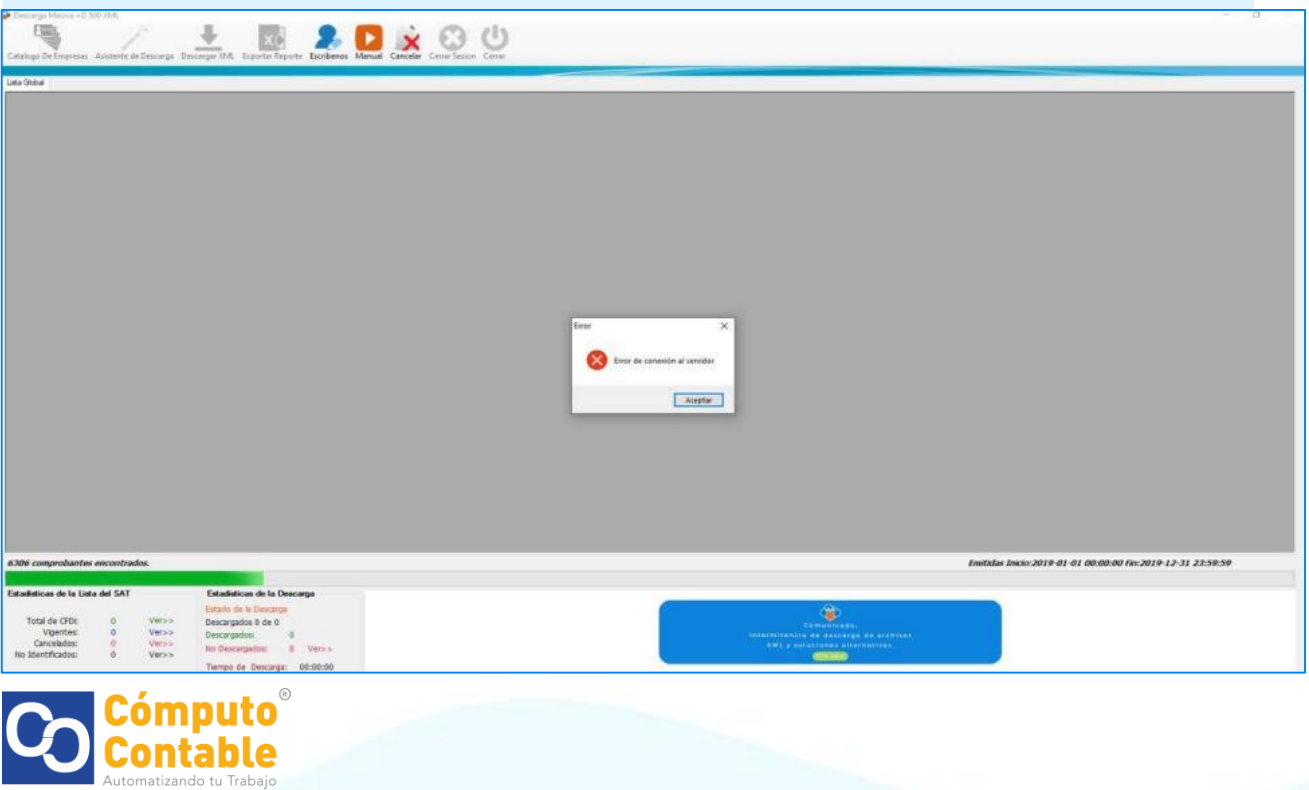

## En respuesta a estas situaciones le sugerimos hacer lo siguiente:

1.- Dar clic en **"Aceptar"** en las ventanas emergentes mencionadas anteriormente.

2.- Ubique en la parte superior de la pantalla la herramienta **"Descarga de XML"** es el ícono con la flecha verde y daremos clic en él.

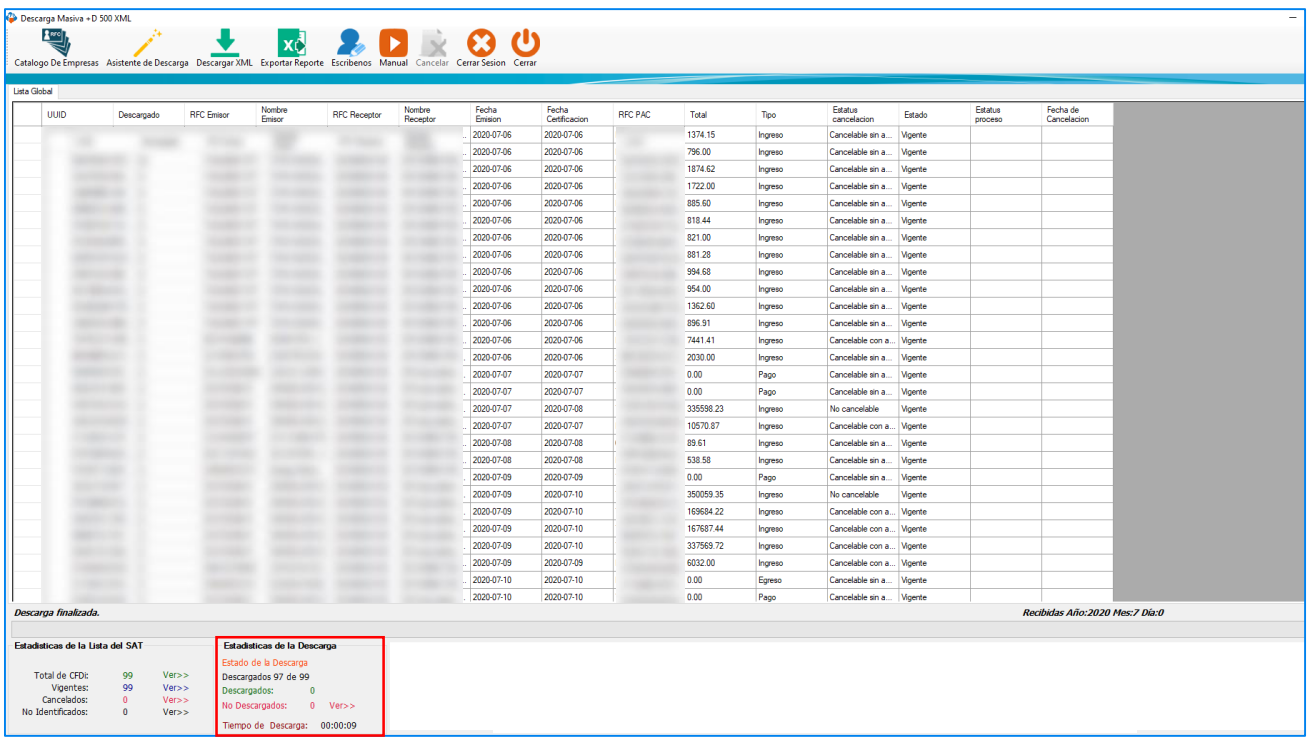

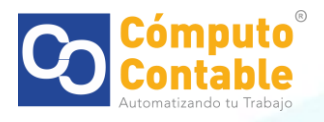

3.- Una vez que dio clic nos aseguraremos que la descarga de archivos se realizó observando la sección **Estadísticas de Descarga**, se puede encontrar en la parte inferior izquierda de la pantalla.

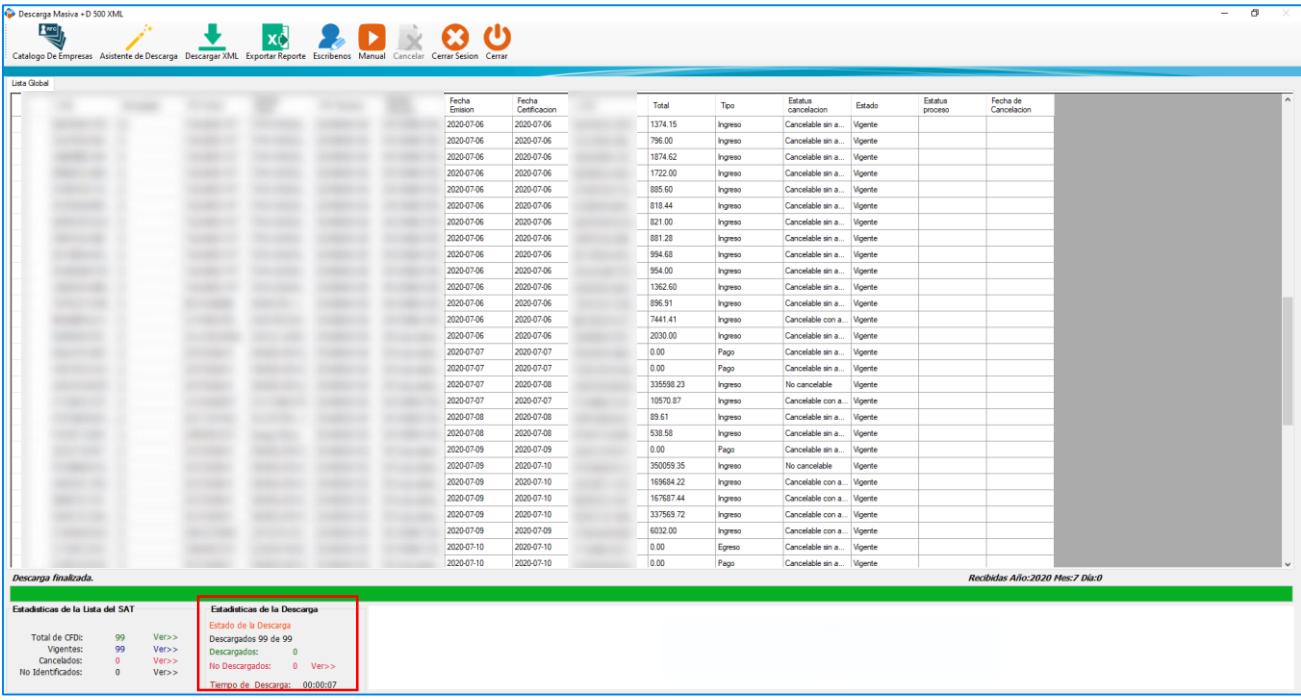

AVISO: Realice este proceso las veces que sean necesarias, los reforzamientos de seguridad del SAT han ocasionado que el máximo de descargas sea hasta de 2,000 archivos aproximadamente.

En el momento en que aparezca la ventana emergente con la leyenda: **"No es posible continuar descargando archivos XML. Se ha llegado al límite diario de descarga de archivos impuesto por el SAT. Reanude su descarga mañana"** Y al repetir el proceso explicado ya no le permite descargar más archivos, es porque efectivamente ha alcanzado el límite de descargas que impuso el SAT.

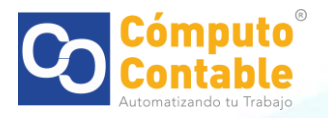